## **APLIKASI POINT OF SALES "AGRICULTURE" RETAIL**

#### **(MODUL PENGADAAN BARANG)**

Rizki Rahardiputra<sup>1</sup>, Inne Gartina Husein, S.Kom., M.T.<sup>2</sup>, Siska Komala Sari, S.T., M.T.<sup>3</sup>

<sup>1</sup>Program Studi D3 Sistem Informasi, Fakultas Ilmu Terapan, Universitas Telkom

rizkirahardiputra@student.telkomuniversity.ac.id<sup>1</sup>, inne@tass.telkomuniversity.ac.id<sup>2</sup>, siska@tass.telkomuniversity.ac.id<sup>3</sup>

### **ABSTRAKSI**

APLIKASI POINT OF SALES "AGRICULTURE" RETAIL MODUL PENGADAAN BARANG adalah aplikasi yang digunakan untuk membantu proses pengelolaan transaksi barang yang ada di serta melakukan pengelolaan data barang serta *supplier*. Setiap tahunnya melakukan pengelolaan data dan perekapan data secara manual serta belum tersentuh teknologi dalam hal perekapan dan penyimpanan. Proses yang terdapat didalamnya harus dikelola secara terperinci dan jelas. Namun terkadang inilah yang menjadi kendala dalam pengelolaan dikarenakan belum adanya teknologi yang saling terintegrasi satu dengan yang lainnya yang dapat mempermudahkan petugas dalam hal pengelolaan dan perekapan. Aplikasi ini dapat menangani proses pengelolaan data serta perekapan data secara sistematis. Aplikasi ini dibangun dalam versi *web*site dengan menggunakan metode *Waterfall,* menggunakan basisdata MySQL dan Framework CodeIgniter(CI). Dengan dibangunnya aplikasi ini, dapat membantu petugas dalam pengelolaan data serta perekapan data.

Kata kunci : aplikasi; point of sales; waterfall; code igniter.

## **ABTRACT**

*APPLICATION OF POINT OF SALES "AGRICULTURE" RETAIL PROCUREMENT MODULE OF GOODS is an application that is used to help the process of managing transactions of goods in and managing data of goods and suppliers. Every year it manages data management and data recording manually and technology has not been touched in terms of recording and storage. The processes contained therein must be managed in detail and clearly. But sometimes this is an obstacle in management because there is no integrated technology with each other that can facilitate officers in terms of management and recording. This application can handle the process of managing data and recording data systematically. This application was built in the website version using the Waterfall method, using the MySQL database and CodeIgniter Framework (CI). With the development of this application, it can assist officers in managing data and data recording.*

*Keyword : application; point of sales, waterfall; code igniter.*

## **1. PENDAHULUAN**

## **1.1 Latar Belakang**

Indonesia dikenal sebagai negara agraris yang berarti negara yang mengandalkan sektor pertanian baik sebagai sumber mata pencaharian maupun sebagai penopang pembangunan. Sektor pertanian merupakan sektor yang mempunyai perananan penting dalam pembangunan perekonomian nasional [1]. Pertanian merupakan salah satu sektor yang sangat dominan dalam pendapatan masyarakat di Indonesia. Sektor pertanian meliputi subsektor yaitu tanaman bahan makanan, holtikultura, dan kehutanan.

Usaha Mikro Kecil Menengah (UMKM) memegang peranan yang sangat besar dalam memajukan perekonomian Indonesia. Selain sebagai salah satu alternatif lapangan kerja baru. UMKM juga berperan dalam mendorong laju pertumbuhan ekonomi. Saat ini, UMKM telah berkontribusi besar pada pendapatan daerah maupun pendapatan Negara Indonesia [2]. UMKM merupakan suatu bentuk usaha kecil masyarakat yang pendirinya berdasarkan inisiatif seseorang. Namun dalam menjalankan usaha tersebut belum semua UMKM memanfaatkan teknologi secara menyeluruh. Hal ini berdasarkan wawancara pada salah satu UMKM yaitu PI-Mart. PI-Mart adalah toko pertanian yang menjual berbagai jenis pupuk. PI-Mart masih manual dalam proses pengadaan barang dan belum menggunakan teknologi komputer dalam proses pencatatan pengadaan barang sehingga terjadi duplikasi data dan pencatatan pengadaan barang belum akurat.

Berdasarkan latar belakang tersebut, maka dibuat aplikasi yang dapat menangani pengadaan barang berbasis teknologi yang berjudul *APLIKASI POINT OF SALES "AGRICULTURE" RETAIL MODUL PENGADAAN BARANG.* Aplikasi tersebut diharapkan dapat memudahkan pengadaan barang yang dilakukan UMKM PI-Mart dan beberapa UMKM lainnya.

## **1.2 Rumusan Masalah**

Berdasarkan latar belakang diatas, maka terdapat beberapa rumusan masalah diantaranya sebagai berikut:

- 1. Bagaimana melakukan pemesanan barang ke *supplier* dengan berbasis kompute?
- 2. Bagaimana melakukan pendataan pengadaan barang dari *supplier* berbasis komputer?
- 3. Bagaimana membuat laporan pengadaan barang berbasis komputer?

## **1.3 Tujuan**

Tujuan dari proyek akhir ini adalah membangun sebuah aplikasi yang dapat:

- 1. Memfasilitasi proses pemesanan barang ke *supplier* berdasarkan permintaan dari bagian persediaan*.*
- 2. Memfasilitasi pendataan pengadaan barang dari *supplier* yang dapat disimpan di database.
- 3. Membuat laporan pengadaan barang yang berbasis komputer.

## **1.4 Batasan Masalah**

Agar pembahasan dalam proyek akhir ini tidak melebar, maka ditetapkan batasan-batasan sebagai berikut:

- 1. Aplikasi *web*site ini berfokus pada proses pengadaan barang berupa benih dan pupuk.
- 2. Aplikasi *web*site ini tidak terintegrasi dengan bagian *supplier.*
- 3. Modul pengadaan barang tidak membahas barang yang dikirim tidak sesuai dengan jumlah permintaan.

## **1.5 Model Pengerjaan**

Metode pengerjaan dari aplikasi ini menggunakan metode *waterfall*. Model air terjun atau yang sering disebut model *waterfall* sering dinamakan siklus hidup klasik (*Classic life cycle*), dimana hal ini menggambarkan pendekatan yang sistematis dan juga berurutan pada pengembangan perangkat lunak, dimulai dengan spesifikasi kebutuhan pengguna lalu berlanjut melalui tahapan definisi kebutuhan *(requirement definition*), desain system (*system and software design*), implementasi dan pengkodean (*implementation and unit testing*), testing (*integration and system testing*) dan perbaikan (*operation and maintance*). Tahap-tahap dalam waterfall tersebut adalah sebagai berikut :

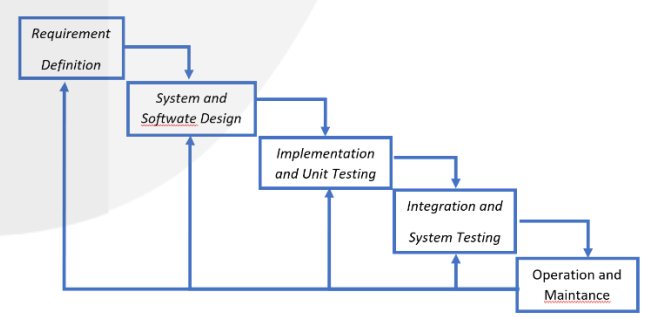

**Gambar 1. 1 Tahapan Metode Waterfall [3].**

*1. Requirement Analysis.*

Pada tahap ini dilakukan pengumpulan data secara lengkap dengan melakukan wawancara

kepada pihak UMKM. Kemudian menganalisi dan mendefinisikan kebutuhan yang harus dipenuhi oleh system yang sedang di bangun.

*2. System Design.*

Pada tahap ini dilakukan pembuatan desain dan perancangan sesuai dengan kebutuhan system yang telah dikumpulkan secara lengkap.

*3. Implementation.*

Pada tahap ini dilakukan penerjemahan desain yang telah dibuat sebelumnya dan dibuat kedalam kode dengan menggunakan bahasa pemrograman yang sudah ditentukan.

*4. Integration & Testing.*

Pada tahap ini dilakukan pengujian program dengan cara menjalankan aplikasi yang telah dibangun sesuai kebutuhan dan melakukan pengecekan untuk mengetahui setiap kegagalan dan kesalahan saat menjalankan aplikasi.

5. Operation & Maintance.

Tahap akhir yaitu aplikasi yang sudah jadi dijalankan serta dilakukan pemeliharaan agar memperbaiki kesalahan yang tidak ditemukan saat pembuatan aplikasi.

# **2. TINJAUAN PUSTAKA**

# **2.1 Teori Terkait Topik**

Teori pokok pembahasan berisi tentang teori-teori yang berkaitan dengan aplikasi yang telah dipaparkan pada suatu buku.

# **2.1.1 UMKM**

UMKM (Usaha Mikro Kecil Menengah) memegang peranan yang sangat besar dalam memajukan perekonommian Indonesia. Selai sebagai salah satu alternatif untuk lapangan kerja baru, UMKM juga berperan dalam mendorong pertumbuhan ekonomi pasca krisis moneter tahun 1997 di saat perusahaanperusahaan besar mengalami kesulitan dalam mengembangkan usahanya. UMKM juga dapat membantu sumber daya alam yang ada di daerah. Hal ini dapat meningkatkan pendapatan daerah serta negara Indonesia [2]

# **2.1.2** *Point Of Sales* **(***POS***)**

*Point of Sales* merupakan sebuah software yang berguna untuk mencatat transaksi penjualan. Pada awalnya *Point of Sales* berfungsi sebagai pencatatan transaksi penjualan. Namun seiring berkembangnya teknologi, *Point of Sales* juga dilengkapi dengan sistem pelaporan yang saling terintegrasi satu dengan yang lainnya, pengelolaan manajemen serta stok penyimpanan [4]. Untuk keunggulan sistem *POS* yaitu

memberikan laporan data yang lengkap, manajemen stok barang yang mudah, keamanan data transaksi, terintegrasi dengan sistem yang lain. Sedangkan kekurangan dalam sistem *POS* adalah adanya biaya penyewaan aplikasi, sistem rentan terkena virus.

## **2.1.3 Aplikasi**

Aplikasi berasal dari kata *Application* yang artinya penerapan atau penggunaan. Aplikasi adalah program yang siap dipakai yang direkayasa untuk melakukan suatu fungsi dan dapat digunakan unutk menyelesaikan pekerjaan tertentu. Aplikasi menggunakan dan menerapkan konsep pokok pembahasan. Aplikasi juga dapat berbentuk sebuah program komputer yag berguna untuk membantu pekerjaan pada bidang tertentu, khususnya dibidang yang berkaitan tentang teknologi [5].

# **2.1.4** *Procurement*

*Procurement* upaya semua aktivitas yang melibatkan proses mendapatkan barang-barang dari pemasok, hal ini meliputi pembelian , dan kegiatan logistik seperti barang masuk dan penyimpanan di gudang sebelum barang tersebut digunakan [6]. Proses *procurement*  dimulai dari menerima permintaan barang yang dibutuhkan dari bagian gudang. Langkah selanjutnya bagian pengadaan barang melakukan pemesanan barang ke *supplier.* Selanjutnya bagian pengadaan barang menerima barang yang sebelumnya dipesan kepada *supplier*. Sebelum melakukan pembayaran, barang yang diterima perlu dilakukan pengecekan barang. Jika barang tidak sesuai pesanan maka barang akan dikembalikan kepada *supplier*. Setelah barang sesuai pesanan, maka barang akan diterima bagian pengadaan barang dan melakukan pembayaran kepada *supplier*. Langkah selanjutnya bagian pengadaan mencatat data pengadaan barang masuk. Langkah terakhir bagian pengadaan barang melakukan pembuatan laporan pengadaan barang.

# **2.1.5** *Supplier*

*Supplier* adalah pihak-pihak yang berkepentingan, lebih relevan terhadap keberhasilan manufaktur dibandingkan bisnis lainnya, semua perusahaan mengandalkan tingkat produk dan jasa dari bisnis lain untuk mendukung kemampuan mereka untuk melayani pelanggan mereka secara tidak langsung *supplier* mendukung proses *manufacturing* dalam bentuk kualitas produk akhir yang mereka jual [7].

# **2.2** *Tools* **Pemodelan yang Digunakan**

*Tools* pemodelan yang digunakan dalam pembuatan aplikasi POS adalah sebagai berikut :

#### **2.2.1** *Business Process Model and Nation* **(BPMN)**

BPMN merupakan teknik yang memungkinkan semua pihak yang terlibat dalam proses berkomunikasi secara jelas, benar dan efisien. Dengan cara ini, BPMN mendefinisikan notasi dan semantik Bisnis Proses Diagram (BPD). BPD adalah diagram berdasarkan teknik 'Flowchart', yang dirancang untuk menyajikan urutan grafis dari semua kegiatan yang terjadi selama proses. BPMN menyediakan kemampuan memahami prosedur internal bisnis dalam notasi grafis. BPMN mengikuti tradisi *flowcharting* notasi untuk dibaca dan fleksibilitas [8]. Ada 4 kategori dasar dari elemen-element BPD adalah sebagai berikut:

## **2.2.2 UML**

Unified Modeling Language (UML) adalah sebuah teknik pengembangan sistem yang menggunakan bahasa grafis sebagai alat untuk pendokumentasian dan melakukan spesifikasi pada sistem. Standar UML dikelola oleh *Object Management Group* (OMG). UML memiliki banyak diagram yang digunakan untuk melakukan pemodelan data maupun system [9].

**2.2.2.1** *Use Case Narrative* **dan Skenario** *Use case Use Case Narrative*, yaitu uraian deskripsi dari *use case* diagram sehingga pengguna UML bisa mengetahui detail dari proses yang ada pada *use case* diagram. Skenario *Use Case* yaitu diagram yang menggambarkan logika-logika (kemungkinan skenario) dari *use case narrative* [9]. Berikut ini elemen-elemen yang digunakan pada use case *narrative*. Use Case Diagram.

Use Case Diagram merupakan diagram yang menggambarkan bagaimana keterkaitan antara aktor dengan *software.* Aktor adalah setiap objek yang akan berinteraksi dengan *software.* Dengan menggunakan use case diagram, informasi penting yang berkaitan dengan aturan proses bisnis akan mudah untuk dipahami dan didapatkan. Use Case Diagram akan diperlukan dalam tahapan analisa, perancangan, pembuatan kelas objek serta pengujian *software* [10]*.* Beberapa notasi yang berada di use case diagram seperti dibawah ini:

## *2.2.2.2 Sequence Diagram.*

*Sequence Diagram* secara khusus menjelaskan sebuah skenario tunggal. Diagram tersebut menunjukkan sejumlah obyek seperti pesan-pesan yang melewati objek-objek ini di dalam *use case*. Dan dibuat berdasarkan use case diagram. *Interaction Diagram*  menunjukkan bagaimana kelompok-kelompok objek saling berinteraksi dalam beberapa *behavior. Sequence Diagram* menunjukkan interaksi dengan menampilkan setiap partisipan dengan garis alur

secara *ve*rt*ical* dan pengurutan pesan dari atas ke bawah. Dan biasanya terdapat *view, controller* serta model dalam pembuatan sequence diagram [11]. Berikut beberapa simbol pada *sequence diagram* :

## *2.2.2.3 Class Diagram*

*Class Diagram* menggambarkan bagian dari segi pendefinisian kelas-kelas yang akan dirancang untuk membangun sistem. Tujuan dibangunnya *Class Diagram* supaya pembuat program dalam pembuatan *Class* pada tahap pengkodean nanti sesuai dengan rancangan pada *Class* Diagram sehingga antara dokumentasi perancangan kelas dan *software* menjadi sinkron [11]. Berikut adalah notasi pada *Class Diagram* :

## **2.2.3** *Entity Relationship Diagram* **(ERD)**

*Entity Relationship Diagram* (ERD) digunakan untuk pemodelan basis data relasional yang dikembangkan berdasarkan teori himpunan matematika. ERD juga mengungkapkan entitas-entitas mana yang diperlukan sebaiknya secara konseptual dihubungkan dengan entitas lainnya. Hubungan antar entitas tidak ditentukan oleh *field-field* data yang sama dalam masing-masing entitas, karena setiap tahap awal pengembangan sistem ini ketika ERD diterapkan, field-field data yang sebenernya tidak diketahui. Akan tetapi, profesional sistem informasi dan pengguna dapat menerapkan bagaimana *record-record* di dalam entitas dapat terhubung dengan *record-record* pada entitas-entitas lainnya [12]. Berikut jenis pada ERD :

## **2.3** *Tools* **Pembangunan Aplikasi**

Perangkat yang digunakan untuk pembangunan aplikasi *POS agriculture* adalah sebagai berikut:

## **2.3.1 PHP**

PHP adalah salah atu bahasa pemrograman yang dirancang untuk membangun aplikasi berbasis *web*. Ketika digunakan di *web browser*, program yang ditulis dengan PHP akan di *parsing* di dalam *web server* oleh interpreter dan diterjemahkan dalam dokumen berbentuk HTML, yang selanjutnya akan ditampilkan kembali dalam *browser*. Karena pemrosesan PHP dilakukan di lingkungan *web server*, PHP dikatakan sebagai bahasa sisi *server* [13].

## **2.3.2** *Framework*

*Framework* adalah kumpulan perintah atau fungsi dasar yang membentuk aturan-aturan tertentu dan saling berinteraksi satu sama lain sehingga dalam pembuatan aplikasi *web*site, kita harus mengikuti aturan dari *framework* tersebut. Dengan *framework*, kita tidak perlu memikirkan kode perintah/fungsi dasar dari *web*site kita. Seperti bagaimana mengambil data dari database untuk ditampilkan [14].

## **2.3.2.1 MVC**

MVC adalah sebuah pola pemrograman yang bertujuan memisahkan logika bisnis, logika data dan logika tampilan (*interface*), atau secara sederhana memisahkan antara proses, data dan tampilan. MVC mengatur arsitektur sebuah aplikasi. Umumnya aplikasi yang dibangun dengan konsep MVC adalah aplikasi yang cukup besar, karena salah satu keutungan MVC itu adalah kemudahan *maintenance*, dan pengembangan aplikasi tersebut. CodeIgniter menggunakan konsep ini, Anda harus memisahkan kode database ke folder model, kode proses ke folder *controller* dan kode tampilan ke folder view [14].

## **2.3.2.2 CodeIgniter**

CodeIgniter merupakan sebuah *framework* yang memanfaatkan konsep MVC dalam struktur frameworknya. CodeIgniter memberikan kebebasan untuk membuat *source* kode dan penamaan sendiri. CodeIgniter sudah banyak diterapkan pada berbagai aplikasi *web* dan juga CodeIgniter menggunakan bahasa PHP [15].

## **2.3.3 JavaScript**

JavaScript adalah bahasa script dinamis yang dapat dipakai untuk membangun interaktifitas pada halaman-halaman HTML statis. Ini dilakukan dengan menanamkan blok-blok kode JavaScript di hampir semua tempat pada halam *web*. Untuk melakukannya, blok kode JavaScript diawali dan diakhiri dengan tag *script*. Tag script memiliki satu atribut penting: language. Atribut ini menetapkan bahasa script yang sedang digunakan. Dengan menetapkan nomor versi JavaScript spesifik, kita dapat mengindikasi kepada *browser* bahwa *script* ini hanya dapat dijalankan pada sebuah *browser* yang mendukung versi JavaScript yang sesuai dengan yang ditetapkan [16].

#### **2.3.4** *Database* **(MySQL)**

MySQL merupakan software RDBMS (atau server *database*) yang dapat mengelola *database* dengan sangat cepat, dapat menampung data dalam jumlah yang sangat besar, dapat diakses oleh banyak user (multi-user), dan dapat melakukan suatu proses secara sinkron atau bersamaan [17].

#### **2.3.5 HTML dan CSS**

*Hyper Text Markup Language* atau HTML adalah bahasa yang digunakan pada dokumen *web* sebagai bahasa untuk melakukan pertukaran dokumen. Struktur dokumen HTML terdiri dari tag pembuka dan tag penutup. CSS (*Cascading Style Sheet*) dikembangkan untuk menata desain halaman *web*. Pada awalnya CSS juga mendukung banyak bahasa seperti HTML, XHTML, XML SVG(*Scalable Vector Graphics*) dan Mozilla XUL (*XML User Interface Language*). Mengacu dari arti bahasa, *Cascading Style* 

*Sheet* memiliki arti gaya menata halaman bertingkat [18].

### **2.3.6 XAMPP**

XAMPP merupakan paket php berbasis *open source* yang dikembangkan oleh sebuah komunitas *Open Source.* Dengan menggunakan XAMPP tidak perlu lagi melakukan pengisntalan program yang lain karena semua kebutuhan telah disediakan oleh XAMPP. Beberapa plakat yang telah disediakan adalah *Apache, MySql, Php, Filezila, dan PhpMyadmin* [19]*.*

## **2.4 Pengujian Aplikasi**

Pengujian yang digunakan dalam pembuatan aplikasi ini adalah:

### **2.4.1** *Black Box Testing*

*Black Box Testing* adalah pengujian fungsional atau lebih tepatnya menguji hasil keluaran atau *output.*  Metode *black box testing* ini menguji perangkat lunak yang tes fungsionalitas dari aplikasi yang bertentangan dengan struktur internal atau kerja. Pengujian kasus dibangun yang berfokus pada spesifikasi dan persyaratan. Menggunakan deskripsi eksternal perangkat lunak, termasukspesifikasi, persyaratan, dan desain untuk menurunkan uji kasus. Tes ini dapat menjadi fungsional atau non fungsional. Perancang uji memilih *input* yang valid dan tidak valid dan menentukan *output* dan menentukan *output* yang benar [20].

## **3. ANALISIS DAN PERANCANGAN**

## **3.1 Analisis**

Dalam pembuatan aplikasi ini dibutuhkan analisis yang mencakup gambaran sistem saat ini, gambaran sistem usulan, analisis kebutuhan sistem, kebutuhan perangkat keras dan perangkat lunak.

## **3.1.1 Gambaran Sistem Saat Ini (atau Produk)**

Sistem yang sedang berjalan saat ini yaitu proses pengadaan barang masih menggunakan cara manual. Untuk setiap transaksi masih dilakukan secara manual dengan di catat pada buku. Begitu pula dengan pengadaan barang dari *supplier* hingga penyimpanan barang ke gudang masih dengan cara manual yaitu masih dicatat pada buku pencataan.

#### **3.1.1.1 Proses Bisnis Berjalan Pengadaan Barang**

BPMN sistem saat ini merupakan penjelasan alur kerja fungsionalitas dari proses bisnis yang sedang berjalan secara manual. Berikut gambaran proses yang sedang berjalan.

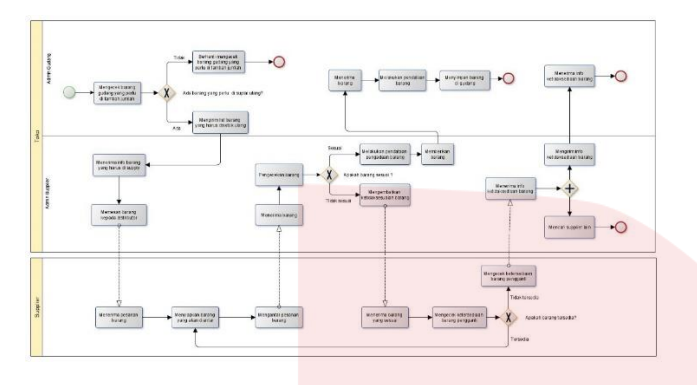

**Gambar 3. 1 Proses Bisnis Berjalan.**

Pada proses pengadaan barang dari *supplier* kepada bagian pengadaan yang berjalan saat ini terdapat beberapa aktivitas. Pertama bagian gudang memberi info barang yang harus disuplai kepada bagian pengadaan. Selanjutnya petugas pengadaan menerima info barang yang harus disuplai. Langkah selanjutnya petugas pengadaan menghubungi *supplier* untuk memesan barang. Setelah *supplier* menerima pesanan barang, *supplier* mengantarkan pesanan barang. Setelah barang yang diantarkan *supplier* datang, petugas pengadaan menerima barang dan melakukan pengecekan data dan kualitas barang. Jika barang sesuai makan dilakukan pendataan barang, jika tidak, barang akan dikembalikan kepada *supplier*. Setelah barang sudah didata maka barang diberikan kepada bagian gudang dan didata bagian gudang. Terakhir jika barang sudah didata, barang akan disimpan pada bagian gudang.

### **3.1.1.2 Gambaran Umum Sistem Usulan (atau Produk)**

Diantaranya yaitu pendataan barang, pendataan *supplier*, pemesanan barang, report data transaksi, return barang.

### **3.1.1.3 Proses Bisnis Usulan Pengadaan Barang**

BPMN sistem saat ini merupakan penjelasan alur kerja fungsionalitas dari proses bisnis yang diusulkan . Berikut gambaran proses yang yang diusulkan:

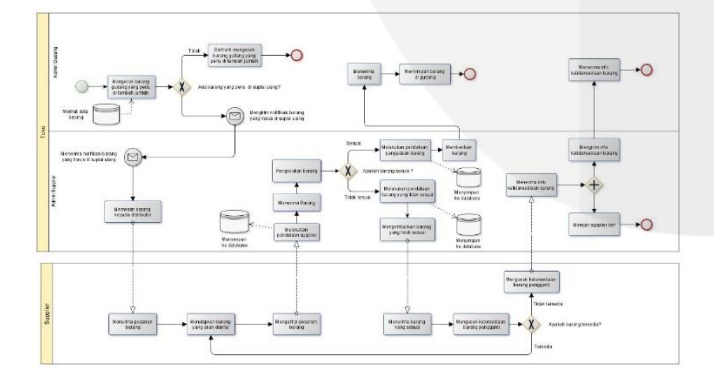

**Gambar 3. 2 Proses Bisnis Usulan.**

Pada proses pengadaan barang dari *supplier* kepada bagian pengadaan yang diusulkan terdapat beberapa aktivitas. Pertama bagian gudang melihat ketersediaan jumlah barang melalui aplikasi, jika jumlah persediaan terbatas, bagian persediaan barang mengirim info barang yang harus disuplai kepada bagian pengadaan. Selanjutnya petugas pengadaan menerima info list barang yang harus disuplai. Langkah selanjutnya petugas pengadaan menghubungi *supplier* untuk memesan barang. Setelah *supplier* menerima pesanan barang, *supplier* mengantarkan pesanan barang. Setelah barang yang diantarkan *supplier* datang, petugas pengadaan menerima barang dan melakukan pengecekan data dan kualitas barang. Jika barang sesuai maka dilakukan pendataan barang menggunakan aplikasi. Jika barang tidak sesuai permintaan,bagian pengadaan barang mendata barang yang dikembalikan lalu barang akan dikembalikan kepada *supplier*. Setelah barang sudah didata menggunakan aplikasi maka barang diberikan kepada bagian gudang dan didata bagian gudang. Terakhir jika barang sudah didata, barang akan disimpan pada bagian gudang.

### **3.2 Perancangan**

### **3.2.1 Model Aplikasi Berbasis Objek**

Berikut merupakan perancangan hasil dari analisis dan desain dengan menggunakan modelologi objek.

### **3.2.1.1 Use case Diagram**

Berikut merupakan use case diagram dari aplikasi point of sales "Agriculture" :

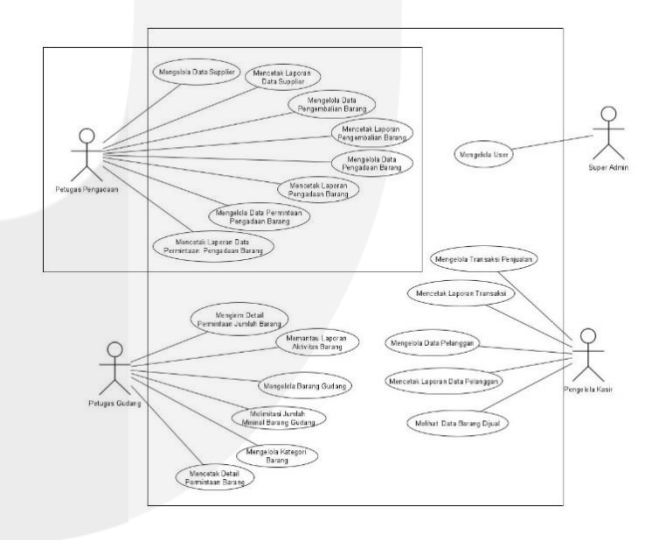

**Gambar 3. 3 Use Case Diagram**

Berdasarkan gambar diatas terdapat empat pengguna yaitu super admin, kasir, petugas pengadaan, dan petugas gudang yang diharuskan login setiap hendak mengakses aplikasi . Untuk super admin dapat mengelola semua fungsionalitas yang ada pada bagian petugas pengadaan, petugas gudang, dan petugas

kasir. Selain itu, kegiatan pengelolaan data *supplier* dan pengelolaan data barang hanya bisa dilakukan oleh petugas pengadaan sedangkan petugas gudang hanya biasa mengelola jumlah barang masuk serta melakukan permintaan persedian barang, dan kasir mengelola transaksi yang sedang berlangsung dengan customers.

#### **3.2.2 Perancangan Basis Data**

Aplikasi *Point of Sales* "Agriculture" pada memiliki perancangan basis data sebagai berikut yang terdiri dari *Entity Relationship Diagram* (ERD), Diagram relasi.

#### **3.2.2.1 ERD**

Pada gambar berikut menggambarkan *Entity Relationship Diagram* (ERD) pada aplikasi POS. Lebih jelasnya terlampir pada halaman lampiran:

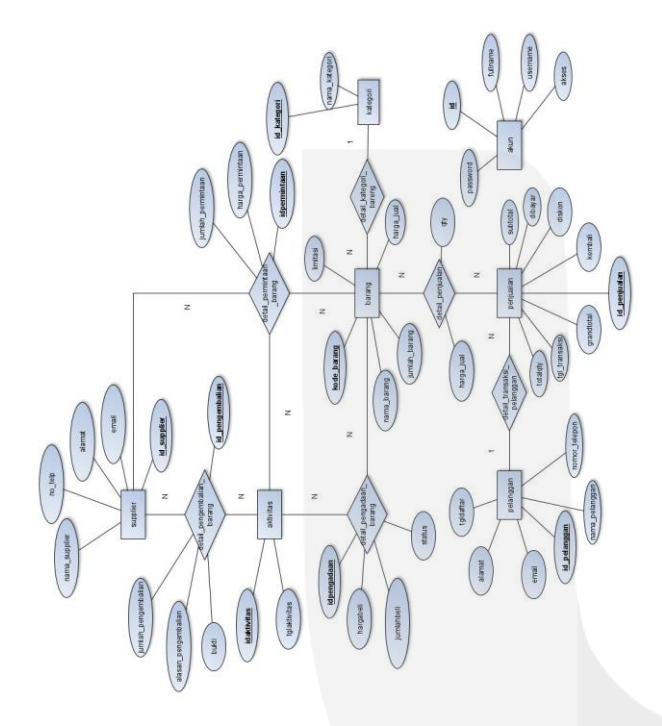

**Gambar 3. 4 ERD Aplikasi POS.**

#### **3.2.2.2 Skema Relasi**

Berikut adalah gambar skema relasi dari ERD POS . Lebih jelasnya terlampir pada halaman lampiran:

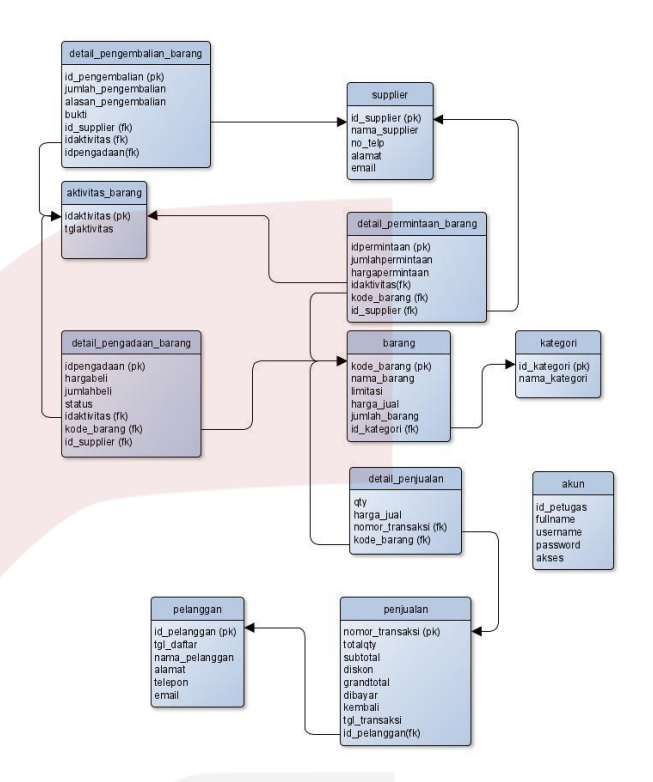

**Gambar 3. 5 Skema Relasi.**

## **4. IMPLEMENTASI DAN PENGUJIAN**

#### **4.1 Implementasi**

Berikut ini adalah tahapan implementasi aplikasi, di tahapan ini aplikasi sudah berbentuk tampilan aplikasi.

#### **4.1.1 Implementasi Perangkat**

Berikut adalah implementasi perangkat keras dan perangkat lunak yang digunakan.

#### **a. Implementasi Perangkat Keras**

Untuk implementasi aplikasi, digunakan perangkat keras dengan beberapa spesifikasi. Adapun spesifikasi yang dibutuhkan yaitu:

#### **Tabel 4. 1 Implementasi Perangkat Keras**

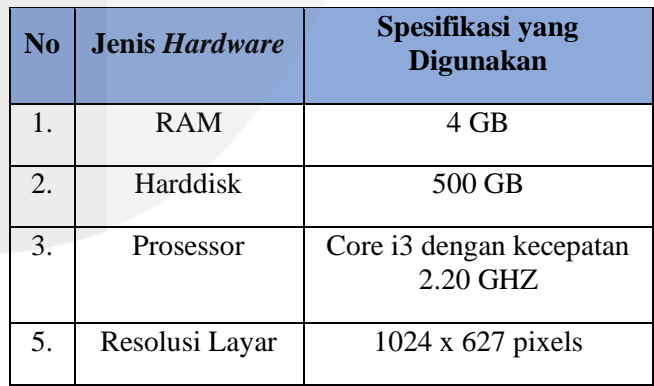

#### **b. Implementasi Perangkat Lunak**

Untuk implementasi aplikasi, digunakan perangkat lunak dengan beberapa spesifikasi. Adapun spesifikasi yang dibutuhkan yaitu:

#### **Tabel 4. 2 Implementasi Perangkat Lunak.**

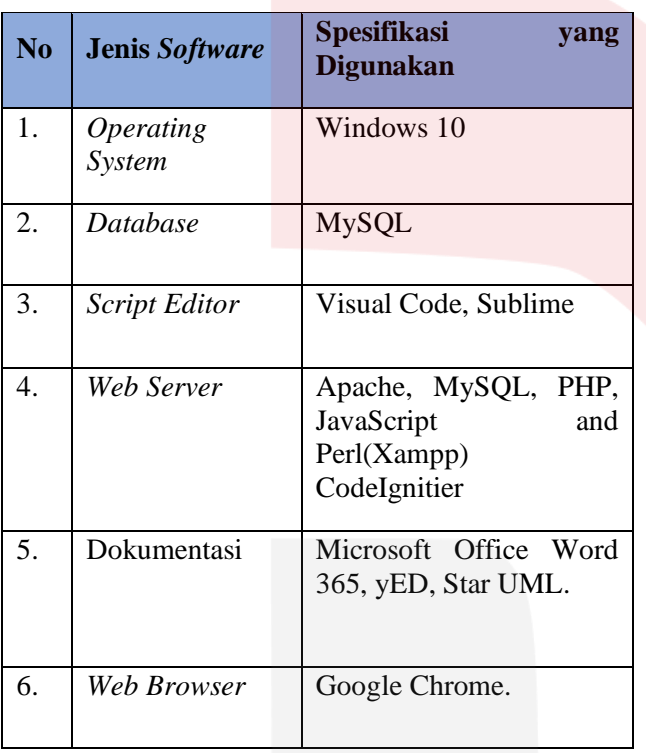

#### **4.1.1.1 Implementasi Antar Muka Sistem.**

Berikut ini adalah tahapan implementasi antar muka sistem, di tahapan ini aplikasi sudah berbentuk tampilan mengenai aplikasi.

#### **4.1.1.2 Implementasi Antar Muka Aplikasi POS Pengadaan.**

Berikut merupakan implementasi antar muka sistem untuk petugas admin.

#### 1. Tampilan *Login.*

Gambar berikut merupakan halaman *Login* untuk admin aplikasi dengan menggunakan *username* dan kata sandi yang sudah terdaftar pada aplikasi.

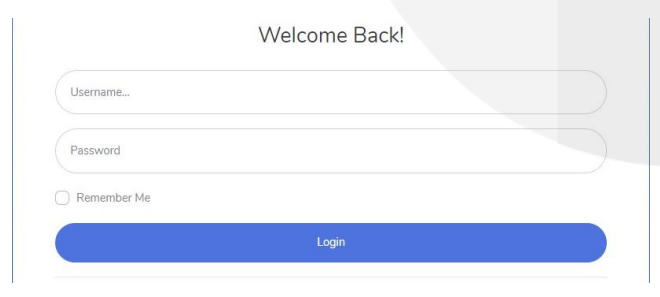

**Gambar 4. 1 Implementasi Antarmuka Login**

2. Tampilan Kelola User.

Gambar berikut merupakan halaman Kelola user untuk super admin yang berguna mengelola admin per bagian.

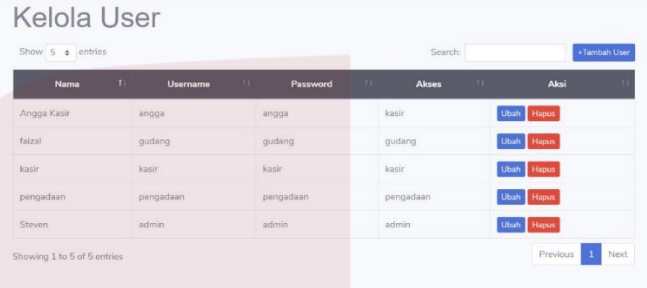

#### **Gambar 4. 2 Implementasi Antermuka Kelola User.**

#### 3. Tampilan Tambah User.

Gambar berikut merupakan halaman tambah user untuk super admin yang berguna menambahkan admin per bagian.

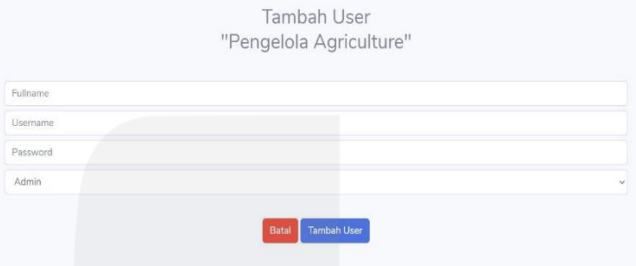

**Gambar 4. 3 Implementasi Antarmuka Tambah User.**

#### 4. Tampilan Edit User.

Gambar berikut merupakan halaman edit user untuk super admin yang berguna untuk mengedit data admin per bagian.

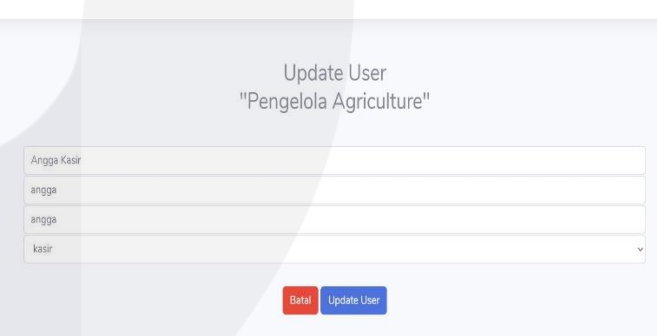

**Gambar 4. 4 Implementasi Antarmuka Edit User.**

5. Tampilan Dashboard.

Gambar berikut merupakan halaman dashboard untuk admin untuk memonitoring informasi pengelolaan barang dan transaksi.

| <b>HARLINE</b><br>Tuesday, 02-06-2020                            |                                                                  |                                                                     |                                                                                       |
|------------------------------------------------------------------|------------------------------------------------------------------|---------------------------------------------------------------------|---------------------------------------------------------------------------------------|
| TOTAL PELANGGAN<br>$\overline{4}$                                | TOTAL SUPPLIER<br>5                                              |                                                                     |                                                                                       |
| BARANG GUDANG<br>Total Barang: 1189<br>Kuantitas: 16             | BARANG TERILIAL<br>$\circ$                                       | TRANSAKSI PER HARI INI<br>Rp. 0                                     | MONITORING KESS LIRUHANI<br>Total Barang Terjual: 142<br>Total Transaksi: Rp. 2877500 |
| PERMITAAN PER HARDING<br>0 Jenis Barang<br><b>Total 0 Barang</b> | PENGADAAN PCR HARLINE<br>0 Jenis Barang<br><b>Total 0 Barang</b> | PENCEMBALIAN PER HARLINE<br>0 Jenis Barang<br><b>Total 0 Barang</b> |                                                                                       |

**Gambar 4. 5 Implementasi Antarmuka Dashboard.**

#### 6. Tampilan *Supplier.*

Gambar berikut merupakan halaman *supplier* untuk admin dengan melihat lebih detail data *supplier*.

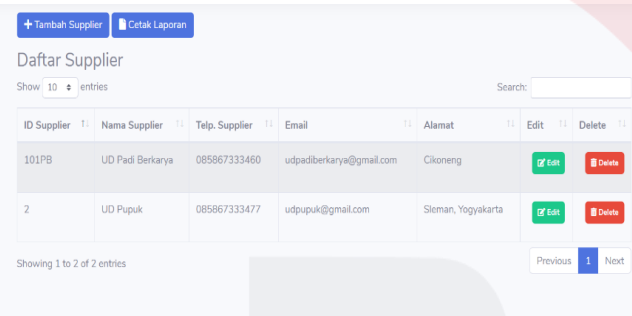

**Gambar 4. 6 Implementasi Antarmuka Detail Data** *Supplier***.**

#### 7. Tampilan Tambah *Supplier.*

Gambar berikut merupakan halaman tambah *supplier* untuk admin dengan menambahkan data *supplier.*

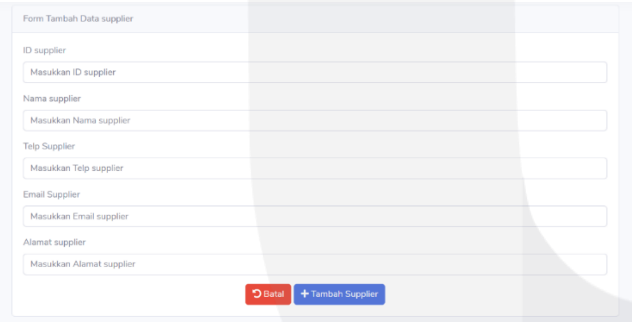

**Gambar 4. 7 Implementasi Antarmuka Tambah Data**  *Supplier*

#### 8. Tampilan Edit *Supplier.*

Gambar berikut merupakan halaman edit *supplier* untuk admin dengan mengedit data *supplier*.

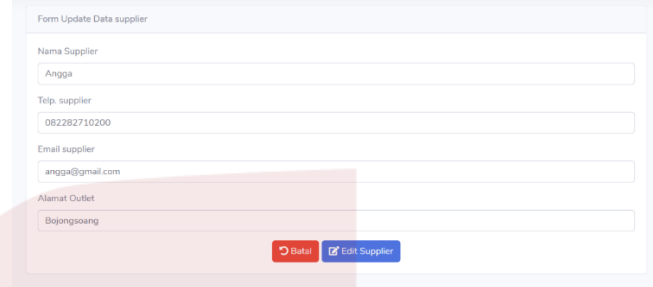

#### **Gambar 4. 8 Implementasi Antarmuka Edit** *Supplier.*

9. Tampilan Hasil Cetak Laporan Data *Supplier.* Gambar berikut merupakan hasil cetak laporan data *supplier* untuk yang akan diterima admin dan akan diberikan kepada pemilik UMKM.

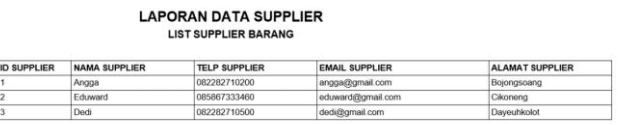

**Gambar 4. 9 Implementasi Antarmuka Hasil Cetak Laporan Data** *Supplier.*

10. Tampilan Pengadaan Barang.

Gambar berikut merupakan halaman pengadan untuk admin dengan melihat lebih detail data pengadaan barang.

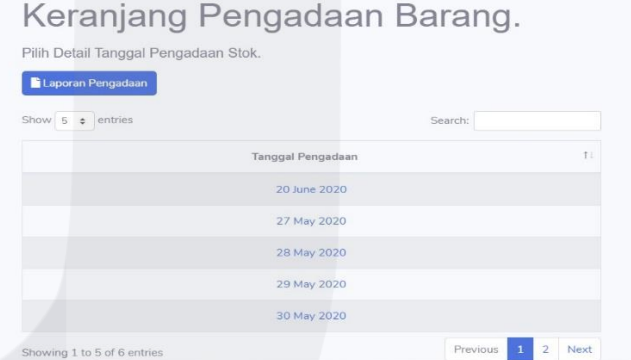

#### **Gambar 4. 10 Implementasi Antarmuka Detail Tanggal Pengadaan Barang.**

11. Tampilan Tambah Pengadaan Barang.

Gambar berikut merupakan halaman tambah pengadaan untuk admin dengan menambahkan data pengadaan barang.

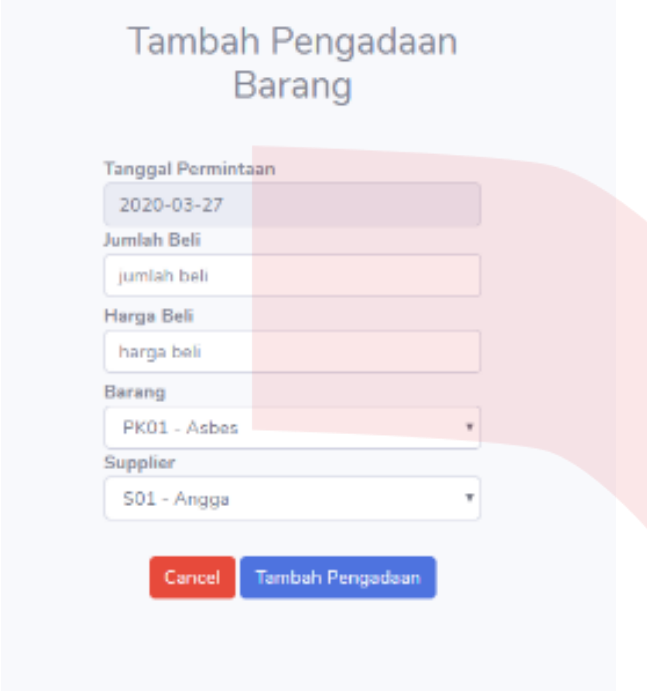

**Gambar 4. 11 Implementasi Antarmuka Tambah Pengadaan.**

12. Tampilan Detail Pengadaan Barang.

Gambar berikut merupakan halaman detail pengadaan untuk admin pengadaan hasil dari penambahan dan pengeditan pada bagian pengadaan.

|                    | Tabel Pengadaan Stok Gudang |                 |                                 |               |          |                |                                                                                                    |  |
|--------------------|-----------------------------|-----------------|---------------------------------|---------------|----------|----------------|----------------------------------------------------------------------------------------------------|--|
|                    |                             |                 |                                 |               |          |                | Detail ini merupakan rincian pengadaan penambahan jumlah barang yang di keluarkan bagian gudang sebagai bukti fisik |  |
| ID aktivitas       |                             |                 | : 7                             |               |          |                | <b>Kirim Gudana</b>                                                                                                 |  |
| <b>Bagian</b>      |                             |                 | <b>Print Detail</b><br>: Gudang |               |          |                |                                                                                                    |  |
| Tanggal Pengadaan  |                             |                 | : 22 June 2020                  |               |          |                | + Tambah Pengadaan                                                                                                  |  |
| <b>Kode Barang</b> | Nama Barang                 | <b>Supplier</b> | <b>Harga Beli</b>               | <b>Terima</b> | Refund   | Total          | Aksi                                                                                                    |  |
| PK01               | Pupuk Asbes                 | Angga S         | Rp. 50,000.00                   | 15 Karung     | 0 Karung | Rp. 750,000.00 | Update <b>B</b> Refund                                                                                              |  |
| PK01               | Pupuk Asbes                 | Angga S         | Rp. 15,000.00                   | 5 Karung      | 0 Karung | Rp. 75,000.00  | Update <b>B</b> Refund                                                                                              |  |
|                    |                             |                 | Total                           |               |          |                | Rp. 825,000.00                                                                                                    |  |

**Gambar 4. 12 Implementasi Antarmuka List Data Pengadaan.**

13. Tampilan Hasil Cetak Laporan Data Pengadaan Barang.

Gambar berikut merupakan hasil cetak laporan data pengadaan untuk yang akan diterima petugas.

Faktur Pengadaan Stok Gudang

| ID aictivitas<br>$-6$<br>Bagian<br>Tanggal Pengadaan: 20 June 2020 | :Gudang        |               |           |          |                |
|--------------------------------------------------------------------|----------------|---------------|-----------|----------|----------------|
| Nama Barang                                                        | Supplier       | Harga Beli    | Terima    | Refund   | Subtotal       |
| Pupuk Hasban                                                       | Angga S        | Rp. 10,000.00 | 5 Karung  | 0 Karung | Rp. 50.000.00  |
| Pupuk Asbes                                                        | Angga S        | Rp. 25,000.00 | 10 Karung | 0 Karung | Rp. 250,000.00 |
| Pupuk Libih                                                        | Angga S        | Rp. 10,000.00 | 13 Karung | 2 Karung | Rn. 130.000.00 |
| <b>Pupuk Asbes</b>                                                 | Eduward        | Rp. 25,000.00 | 20 Kanung | 0 Kanung | Rp. 500,000.00 |
|                                                                    | Rp. 930,000.00 |               |           |          |                |

**Gambar 4. 13 Implementasi Antarmuka Hasil Cetak Laporan Pengadaan Barang.**

14. Tampilan Laporan Data Pengembalian Barang. Gambar berikut merupakan halaman pengembalian untuk admin dengan melihat lebih detail data pengembalian.

|                | Show $5 \div$ entries   |                               |                             |                           | Search:             |                       | <b>Cetak Laporan</b> |                 |  |
|----------------|-------------------------|-------------------------------|-----------------------------|---------------------------|---------------------|-----------------------|----------------------|-----------------|--|
| No T           | Tanggal<br>Pengembalian | <b>Jumlah</b><br>Pengembalian | Alasan<br>Pengembalian<br>п | <b>Bukti Barang</b><br>T. | Nama<br>Barang      | Nama<br>Supplier<br>m | Edit 1               | Hapus II        |  |
|                | 27 May 2020             | 3 Karung                      | cacats                      |                           | Pupuk<br>Asbes<br>٠ | Angga S               | <b>Cef</b> Edit      | <b>B</b> Delete |  |
| $\overline{2}$ | 20 June 2020            | 2 Karung                      | cacat                       |                           | Pupuk<br>Libih      | Angga S               | <b>Of Edit</b>       | <b>B</b> Delete |  |

**Gambar 4. 14 Implementasi Antarmuka Detail Data Pengembalian Barang.**

15. Tampilan Tambah Pengembalian Barang. Gambar berikut merupakan halaman pengembalian barang untuk admin dengan menambahkan data pengembalian barang.

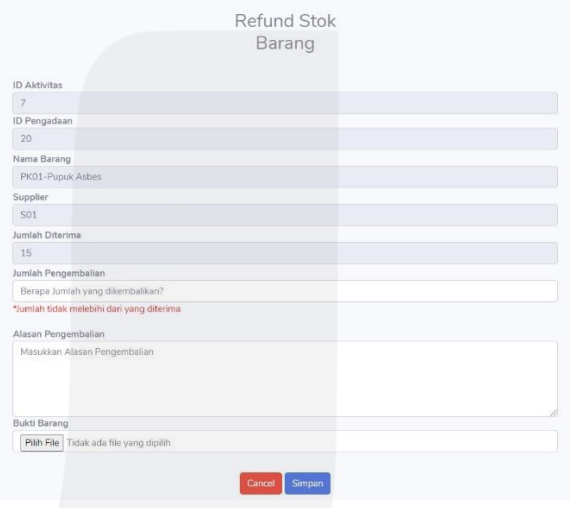

**Gambar 4. 15 Implementasi Antarmuka Tambah Penggembalian Barang.**

16. Tampilan Edit Pengembalian Barang. Gambar berikut merupakan halaman edit pengembalian barang untuk admin dengan mengedit data pengembalian barang.

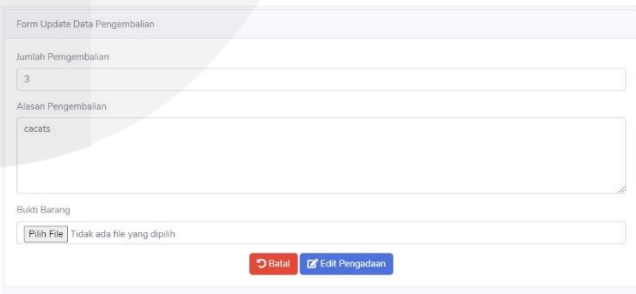

**Gambar 4. 16 Implementasi Antarmuka Edit Pengembalian Barang.**

9. Tampilan Permintaan Pengadaan.

Gambar berikut merupakan halaman pengadan untuk admin dengan melihat lebih detail data permintaan pengadaan barang.

| Keranjang Permintaan Pengadaan<br>Barang.               |                    |                                                                   |
|---------------------------------------------------------|--------------------|-------------------------------------------------------------------|
| Pilih Tanggal Permintaan Stok.<br>Show $5 \div$ entries | Search:            |                                                                   |
|                                                         | Tanggal Permintaan | 11                                                                |
|                                                         | 20 June 2020       |                                                                   |
|                                                         | 27 May 2020        |                                                                   |
|                                                         | 28 May 2020        |                                                                   |
|                                                         | 29 May 2020        |                                                                   |
|                                                         | 30 May 2020        |                                                                   |
|                                                         |                    | and the second control of the second<br>and the state of the con- |

**Gambar 4. 17 Implementasi Antarmuka Tanggal Permintaan Pengadaan.**

10. Tampilan Detail Permintaan Pengadaan Barang. Gambar berikut merupakan halaman list permintaan pengadaan untuk admin pengadaan.

|                        |                    |                         | Tabel Permintaan Pengadaan |                           |                 |                                                                                                    |                       |
|------------------------|--------------------|-------------------------|----------------------------|---------------------------|-----------------|----------------------------------------------------------------------------------------------------|-----------------------|
|                        |                    |                         |                            |                           |                 | Detail Permintaan Pengadaan Barang milik bagian Pengadaan dari Bagian Gudang, sebagai data hardcopy |                       |
| ID aktivitas<br>Bagian | Tanggal Permintaan |                         | 6                          | Pengadaan<br>14 June 2020 |                 |                                                                                                    | <b>Print Detail</b>   |
| Kode                   | Nama Barang        | <b>Harga Barang</b>     | <b>Jumlah Tersedia</b>     | <b>Jumlah Minta</b>       | <b>Subtotal</b> | Keterangan                                                                                          | Aksi                  |
| PK01                   | Pupuk Asbes        | Rp. 50,000.00           | 128 Karung                 | 5 Karung                  | 250,000.00      | Diproses Supplier Angga S                                                                           | <b>Ganti Supplier</b> |
| <b>PK02</b>            | Pupuk Hasban       | Rp. 12,000.00           | 280 Karung                 | 10 Karung                 | 120,000.00      | Diproses Supplier Angga S                                                                           | Ganti Supplier        |
| PK03                   | Pupuk Libih        | Rp. 20,000.00           | 420 Karung                 | 15 Karung                 | 300.000.00      | Diproses Supplier Angga S                                                                           | Ganti Supplier        |
|                        |                    | <b>Total Permintaan</b> |                            |                           | 30 Karung       | Rp. 670,000.00                                                                                      |                       |

**Gambar 4. 18 Implementasi Antarmuka List Data Permintaan Pengadaan.**

11. Tampilan Tambah *Supplier* Permintaan Pengadaan.

Gambar berikut merupakan halaman penambahan data *supplier* permintaan pengadaan untuk admin pengadaan.

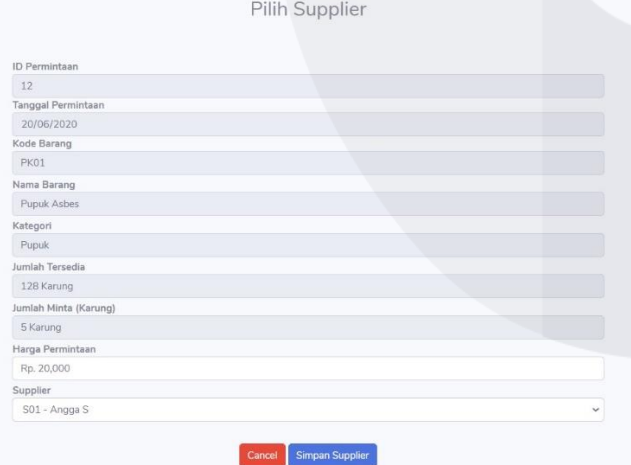

**Gambar 4. 19 Implementasi Antarmuka Tambah Data**  *Supplier* **Permintaan Pengadaan.**

12. Tampilan Hasil Cetak Laporan Permintaan Pengadaan Barang.

Gambar berikut merupakan hasil cetak laporan data pengadaan untuk yang akan diterima admin.

## Faktur Permintaan Pengadaan

| Bagian      | Pengadaan<br>Tanggal Permintaan: 20 June 2020 |               |          |                 |              |          |                                 |
|-------------|-----------------------------------------------|---------------|----------|-----------------|--------------|----------|---------------------------------|
| Kode        | Nama Barang                                   | Harga Barang  | Kategori | Jumlah Tersedia | Jumlah Minta | Supplier | Subtotal                        |
| PK01        | Pupuk Asbes                                   | Rp. 20,000.00 | Pupuk    | 128 Karung      | 5 Karung     | Angga S  | Rp. 100,000.00                  |
| <b>PK02</b> | Pupuk Hasban                                  | Rp. 15,000.00 | Pupuk    | 280 Karung      | 10 Karung    | Angga S  | Rp. 150,000.00                  |
| <b>PK03</b> | Pupuk Libih                                   | Rp. 2,000.00  | Pupuk    | 420 Karung      | 15 Karung    | Angga S  | Rp. 30,000.00                   |
|             |                                               | Total         |          |                 | 30 Karung    |          | Rp. 280,000.00                  |
|             |                                               |               |          |                 |              |          | Mengetahui.<br>Bagian Pengelola |

**Gambar 4. 20 Implementasi Antarmuka Hasil Cetak Laporan Permintaan Pengadaan Barang.**

13. Tampilan Laporan Data Pengadaan Barang. Gambar berikut merupakan halaman laporan pengadaan barang untuk admin pengadaan barang.

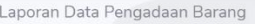

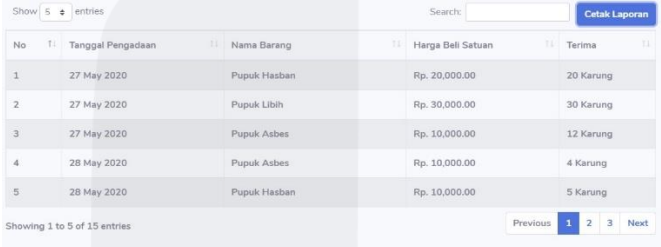

#### **Gambar 4. 21 Implementasi Antarmuka Laporan Data Pengadaan Barang.**

14. Tampilan Jendela Aplikasi Cetak Per Periode. Gambar berikut merupakan jendela aplikasi cetak per periode untuk bagian laporan pengadaan dan laporan pengembalian barang yang akan dioperasikan oleh admin.

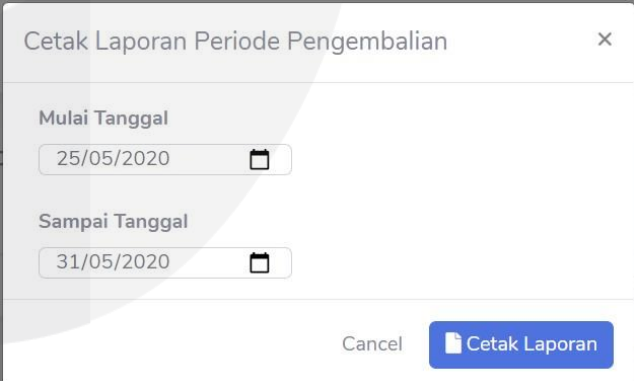

**Gambar 4. 22 Implementasi Antarmuka Jendela Aplikasi Cetak Laporan Per Periode.**

15. Tampilan Hasil Cetak Laporan Data Pengadaan Barang Per Periode.

Gambar berikut merupakan hasil cetak laporan data pengadaan per periode untuk yang akan diterima admin.

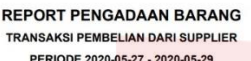

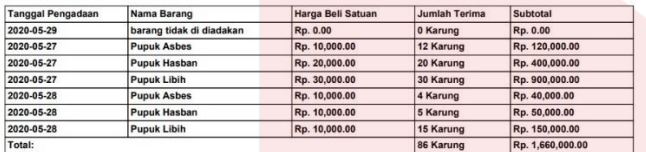

#### **Gambar 4. 23 Implementasi Antarmuka Hasil Cetak Laporan Pengadaan Barang Per Periode.**

16. Tampilan Hasil Cetak Laporan Data Pengembalian Barang Per Periode.

Gambar berikut merupakan hasil cetak laporan data pengembalian per periode untuk yang akan diterima admin.

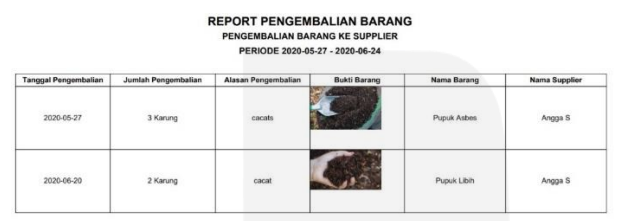

**Gambar 4. 24 Implementasi Antarmuka Hasil Cetak Laporan Pengembalian Barang Per Periode.**

## **4.2 Functional Testing (Pengujian)**

Pada tahap pengujian ini dilakukan untuk memastikan kesesuaian aplikasi dengan tujual awal pembuatan aplikasi dan memastikan semua fungsionalitas sudah berjalan dengan sesuai.

## **4.2.1 Pengujian Ruang Lingkup**

Berikut adalah tabel pengujian aplikasi untuk login:

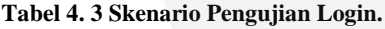

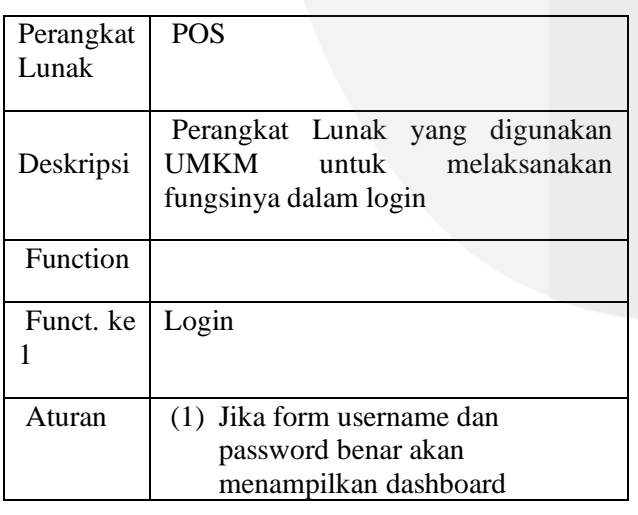

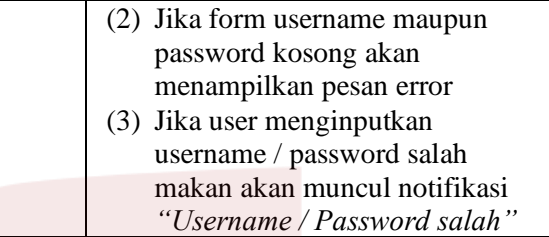

Berikut adalah tabel pengujian aplikasi untuk cetak laporan *supplier*, permintaan, pengadaan, dan pengembalian.

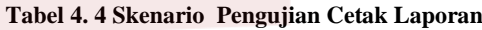

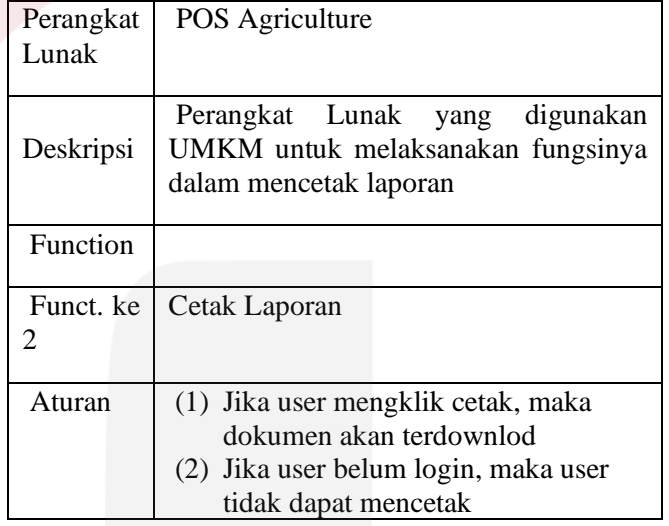

Berikut adalah tabel pengujian aplikasi untuk pendataan *supplier*, permintaan, pengadaan serta pengembalian barang.

#### **Tabel 4. 5 Skenario Pengujian Input Data.**

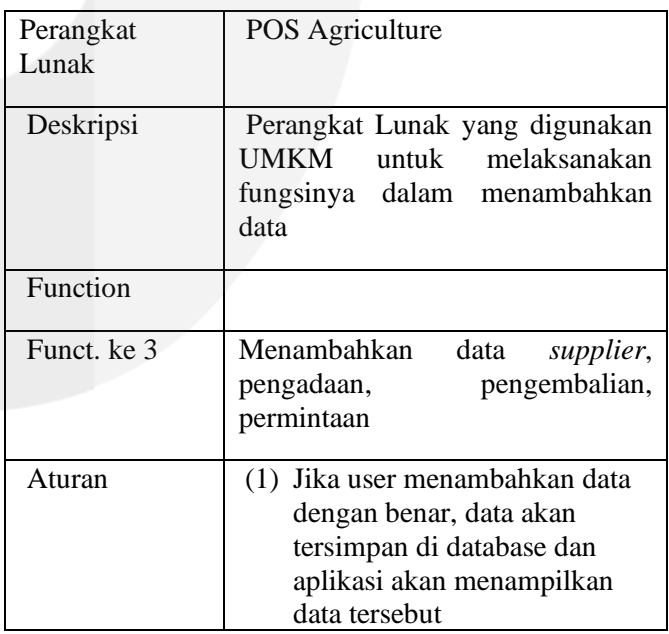

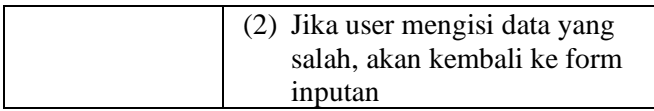

Berikut adalah tabel pengujian aplikasi untuk edit *supplier*, permintaan, pengadaan serta pengembalian barang.

#### **Tabel 4. 6 Skenario Pengujian Edit Data**

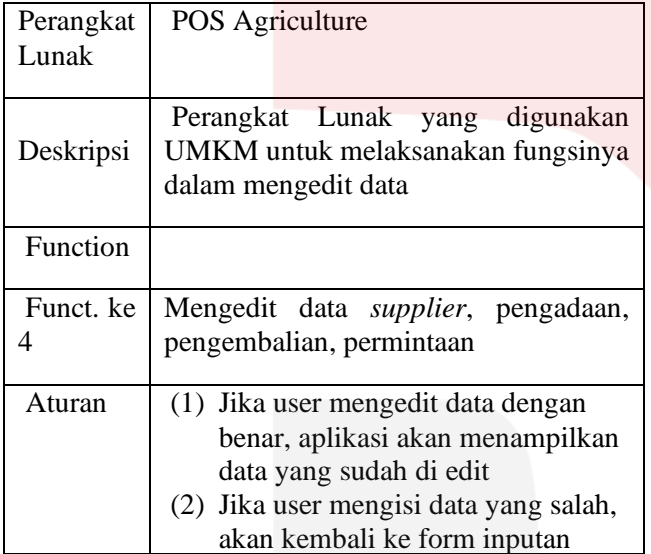

Berikut adalah tabel pengujian aplikasi untuk hapus *supplier*, permintaan, pengadaan serta pengembalian barang.

**Tabel 4. 7 Skenario Pengujian Hapus Data**

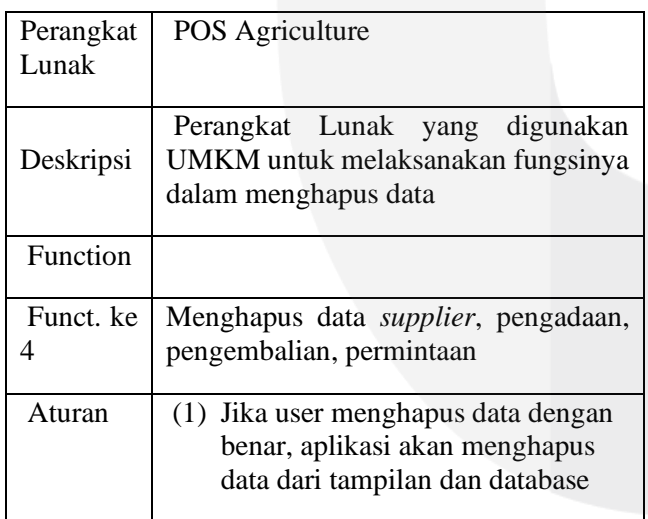

## **4.2.2 Kesimpulan Pengujian**

Berdasarkan pengujian blackbox tersebut dapat disimpulkan bahwa tujuan dari Aplikasi POS Agriculture Modul Pengadaan Barang sudah dapat terpenuhi dengan adanya aplikasi ini antara lain kelola data permintaan barang dari bagian gudang, kelola data pengadaan barang, kelola data pengembalian barang, kelola data supplier dan cetak laporan.

## **5. PENUTUP**

## **5.1 Kesimpulan**

Berdasarkan hasil penelitian dan pengujian, kesimpulan dari aplikasi tersebut adalah sebagai berikut.

- 1. Aplikasi ini dapat memfasilitasi pemilik UMKM untuk mengelola data- data yang berkaitan dengan perekapan seperti data *supplier*, data pengadaan barang, data permintaan barang dan data pengembalian barang.
- 2. Aplikasi ini dapat memfasilitasi pemilik UMKM untuk menangani percetakan laporan seperti cetak laporan permintaan barang, cetak laporan pengadaan, cetak laporan pengembalian barang dan cetak data suplier

## **5.2 Saran**

Adapun saran yang harus ditambahkan untuk Aplikasi POS ini adalah:

- 1. Aplikasi ini dapat dikembangkan untuk membuat statistik pengadaan
- 2. Aplikasi dapat dikembangkan dengan mendesain tampilan supaya lebih bagus lagi
- 3. Aplikasi dapat dikembangkan ke platform lainnya seperti android

## **DAFTAR PUSTAKA**

- [1] R. Yati, Analisis Output Multiplier Sektor Pertanian Dalam Pembangunan Wilayah Di Provinsi Nusa Tenggara Barat Tahun 2013 (Pendekatan Input-Output), Malang: Universitas of Muhammadiyah Malang, 2015, p. 1.
- [2] A. R. Susila, "Upaya Pengembangan Usaha Mikro Kecil dan Menengah dalam Menghadapi Pasar Regional Dan Global," in *Kewirausahaan Dalam Multi Perspektif*, Tangerang, Universitas Terbuka, 2017, pp. 153-171.
- [3] R. S. Pressman, Rekayasa Perangkat Lunak: Pendekatan Praktisi (Buku Dua), Yogyakarta: Penerbit Andi, 2002.
- [4] S. Sunaryo, Aplikasi Sistem Informasi Point Of Sales Dengan Menggunakan Metode Experimental Semu, Bandung: Universitas Widyatama, 2013.
- [5] F. Nurcahyono, "Pembangunan Aplikasi Penjualan Dan Stok Barang," *Journal Speed,*  vol. 4, no. 3, p. 19, 2012.
- [6] Turban, Metode Pengadaan Barang (Procurement), Jakarta: Salemba, 2010.
- [7] F. David, Strategic Management, Jakarta: Salemba Empat, 2011.
- [8] Maniah and D. Hamidin, Analisis Perancangan Sistem Informasi, Yogyakarta: DEEPUBLISH, 2017.
- [9] S. Mulyani, Sistem Informasi Manajemen Rumah Sakit : Analisis dan Perancangan, Bandung: Abdi Sistematika, 2016.
- [10] R. A. Sukamto and M. Shalahuddin, Modul Pembelajaran Rekayasa Perangkat Lunak(Terstruktur dan Berorientasi Objek), Bandung: Modula, 2011.
- [11] R. M.Shalahuddin, Rekayasa Perangkat Lunak Terstruktur dan Berorientasi Objek, Bandung: Informatika, 2013.
- [12] M. Raymond, Sistem Informasi Manajemen, Jakarta: Salemba Empat, 2008.
- [13] I. H. Budi Raharjo, Pemrograman WEB (HTML, PHP, & MySQL), Bandung: Modula, 2012.
- [14] Wardana, Menjadi Master PHP dengan Framework CodeIgniter, Jakarta: PT Elex Media Komputindo, 2010.
- [15] I. Syuhada, Inspirasi CodeIgniter, Jakarta: Elexmedia Komputindo, 2015.
- [16] R. Sianipar, Dasar Pemrograman JavaScript: Langkah demi Langkah, Andi.
- [17] B. Raharjo, Belajar Otodidak MySQL Teknik Pembuatan dan Pengelolaan Database, Bandung: Informatika, 2015.
- [18] A. F. Sibero, Kitab Suci Web Programming, Yogyakarta: MediaKom, 2011.
- [19] Nugroho, Mengenal XAMPP Awal, Yogyakarta: MediaKom, 2013.
- [20] P. Ron, Software Testing, Indianapolis: SAMS, 2006.
- [21] M. Irianto, IT Audit Berbasis Risiko, Jakarta: Elex Media Komputindo, 2015.